## mca2020b.dotx の記載要領

(1)MCA 包括免許に関する注意点

MCA の電子申請及び周波数移行に関する次の点について事前にご理解ください。

① アナログ及び 1.5 デジタルから移行先デジタルへの移行は無線設備の規格コードが異なるため、現免許 の廃止と移行先デジタルの「免許申請」となり、周波数変更とはなりません。 また、現行 800M デジタルから移行先デジタルへの移行(移行先デジタルと現行 800M デジタルとの併 存を含む)は「変更申請」となります。周波数移行の変更申請は、通信の相手方であるインフラが整備 されていなくても受付されます。 併存した場合、16 備考欄の(注)の附款を記載することによって、現行 800M デジタル周波数を削除す る変更申請は、提出する必要はありません。

変更することが確定している場合の再免許申請は、変更申請を事前に提出し、変更後の内容で記載して ください。やむを得ず変更と再免を同時提出する場合は、その旨を「9 欄 理由」のフリー入力に記載 してください。

- ② 周波数は()内のコード表記となります。
	- ・アナログ(ABH)
	- ·アナログ (ABV はインフラがないため使用しません。)
	- ・現行 800M デジタル(DBH)
	- ・移行先デジタル(DBV)
	- ・移行先デジタルと現行 800M デジタルとの併存(DBV/ DBH)
	- ・1.5G デジタル(DAL)
- ③ 無線設備の規格コード()内のコード3種類となります。
	- ・アナログ(MCA)
	- ・1.5G デジタル(DMCA1)
	- ・現行 800M デジタル及び移行先デジタル(DMCA2)
- ④ 周波数によって法令による使用期限があります。
	- アナログ (ABH) は H30.3.31
	- ・現行 800M デジタル(DBH)は H30.3.31
	- ・1.5G デジタル (DAL) は H26.3.31
- ⑤ 免許、申請受付期限

アナログ(周波数コード ABH/規格コード MCA)及び現行 800M デジタル(周波数コード DBH/規格コ ード DMCA2)の、免許申請受付期限は平成 24年12月31日までとなります。

ただし、1.5G デジタル (周波数コード DAL/規格コード DMCA1) からアナログ (周波数コード ABH/ 規格コード MCA)への移行及び現行 800M デジタル (周波数コード DBH/規格コード DMCA2)への 移行に限り、平成 26 年 3 月 31 日までに免許を受けることができます。

- ⑥ 電波利用料の減免措置の適用を希望する場合は、防災基本計画に MCA 無線を利用することが記載され ていることを確認できる書類の提出が必要な地方総通局があります。 MCA 包括免許申請書の「9 欄 理由」フリー入力に減免を希望する旨を入力してください。(防災行政 用 50%減免、消防用及び水防用は 100%減免)
- (2)様式の選択と初期設定

スタートメニュー(またはデスクトップ)の「電子申請サポートシステム new」–「新規作成」フォルダ に保存されている様式の mca2020b.dotx を開きます。メニューの起動の仕方は、「各様式共通の記載要領」 を参照してください。

●「初期設定」タブ –「初期設定」

最初に宛先通信局を選択してから、新規(免許申請)か再免許(再免許申請)か、変更(変更申請)かを 選択してから「実行」ボタンをクリックします。

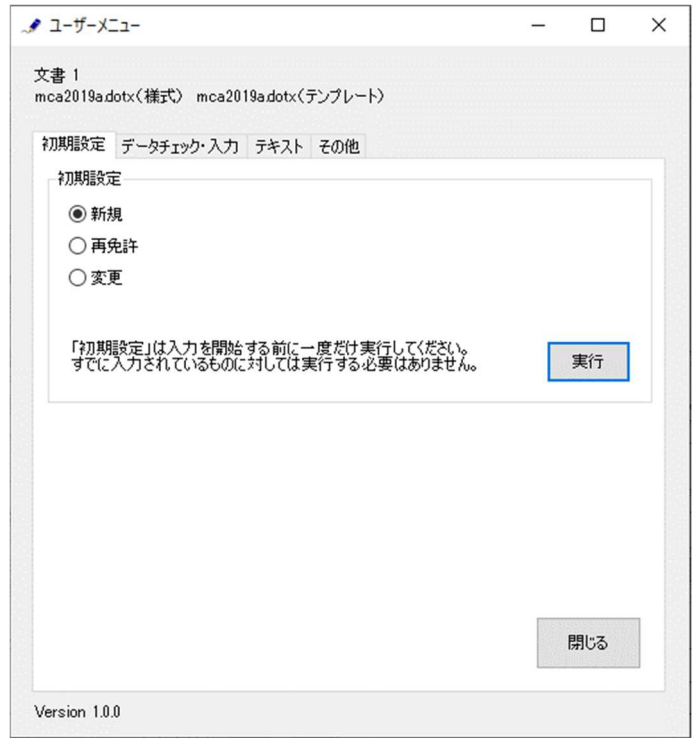

警告が表示されたら確認して「はい」ボタンをクリックします。

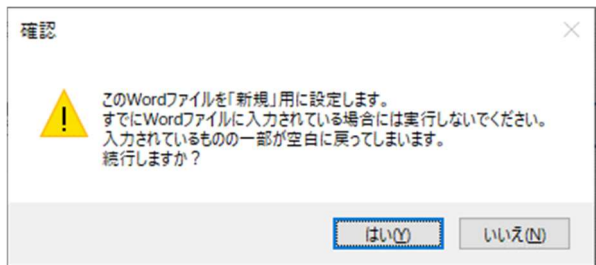

設定が終わったら次のダイアログボックスが表示されます。「OK」ボタンをクリックしてください。

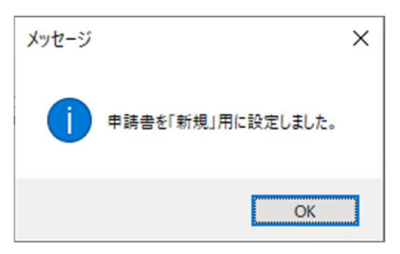

(3)かがみの作成

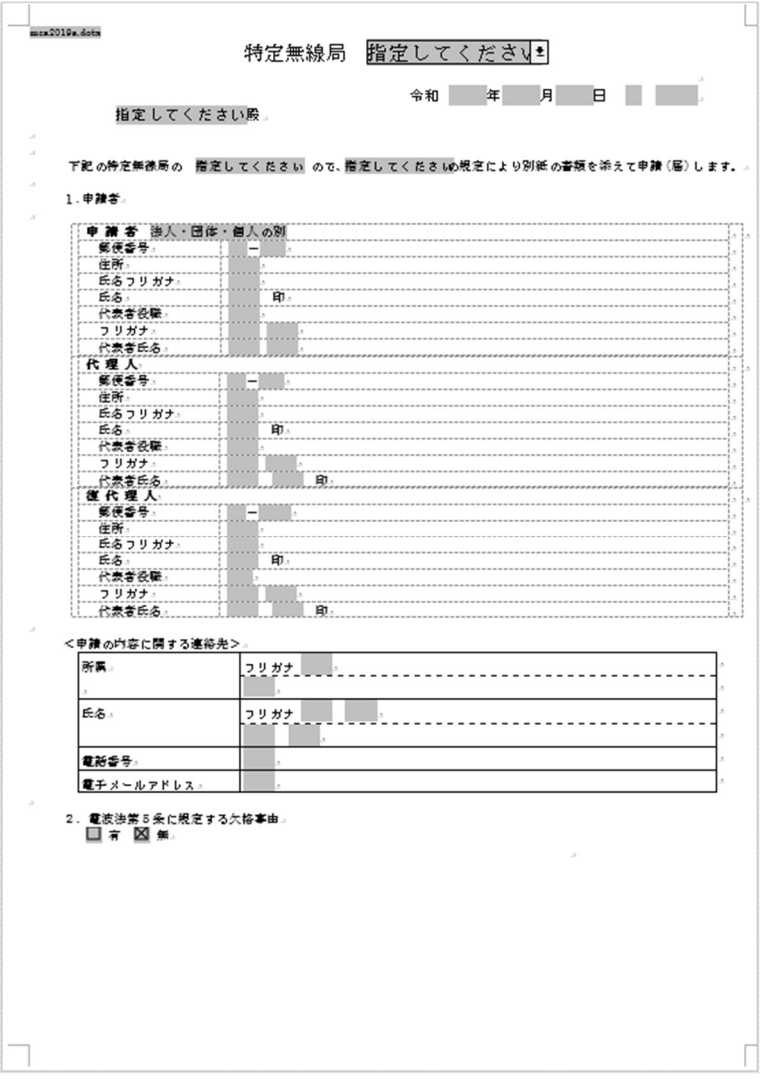

かがみ

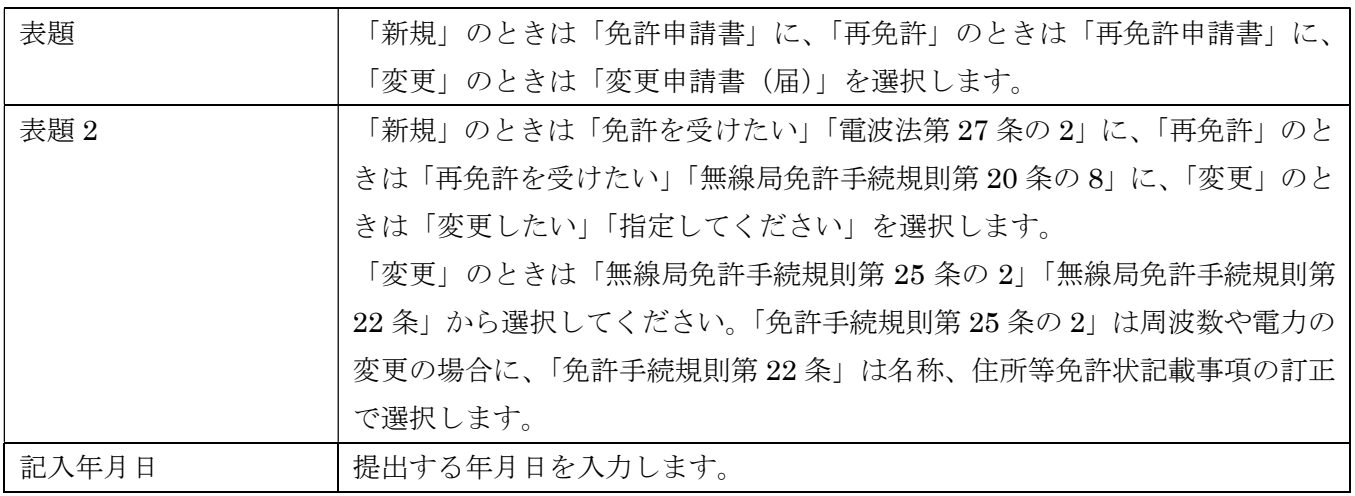

1.申請者

復復代理人がいる場合は、復代理人欄に復復代理人を記載して、復代理人を事項書「16 備考」欄に入力し ます。

2.電波法第5条に関する欠格事由

「無」がチェックされます。修正することはできません。

## 3.免許又は再免許に関する事項

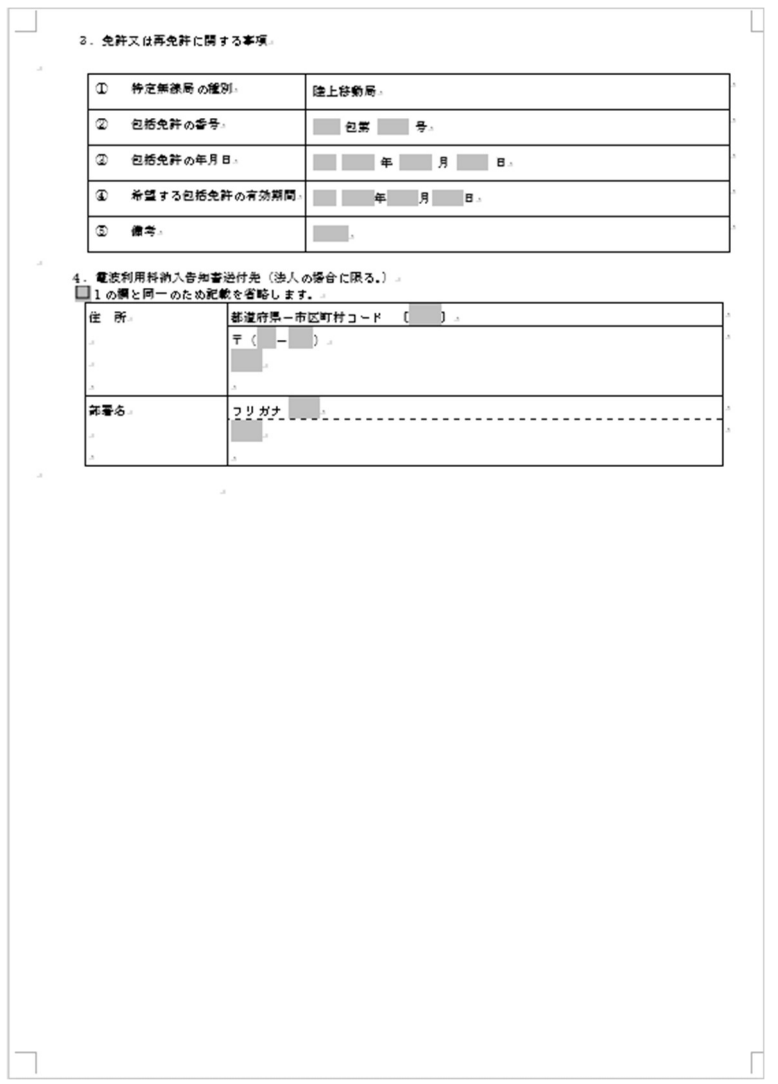

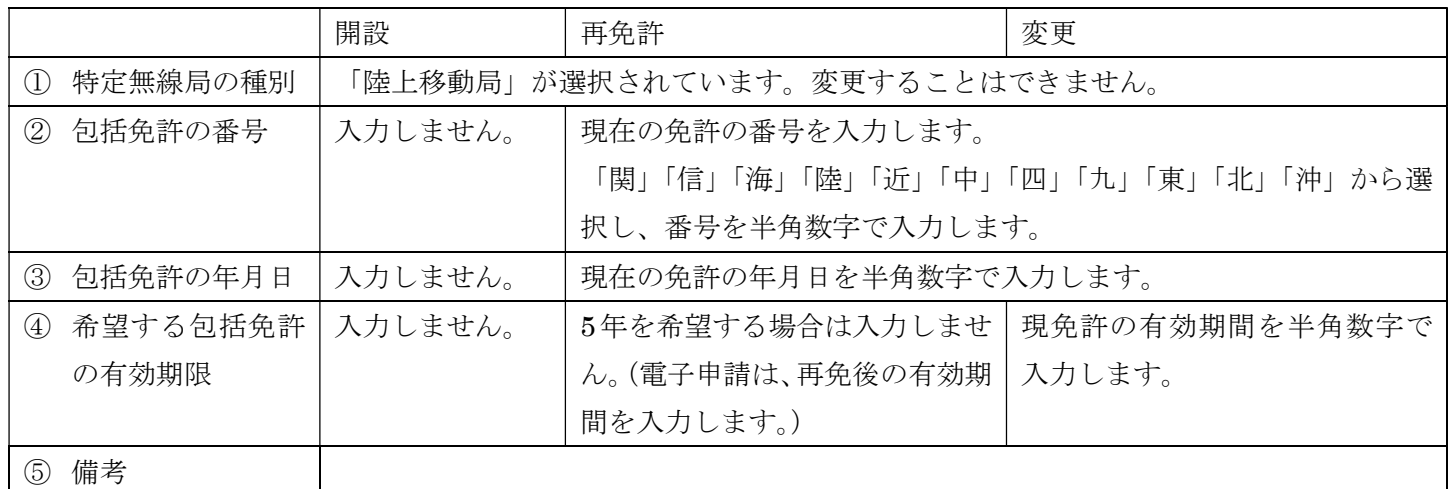

## 4.電波利用料納入告知書送付先

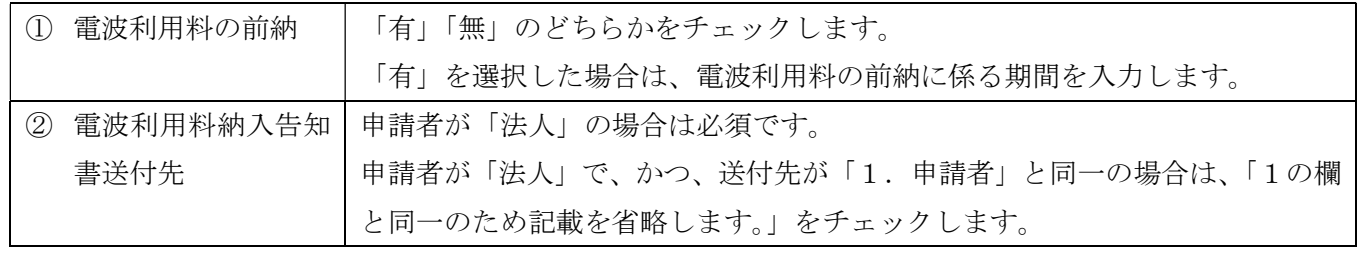

## (4)事項書及び工事設計書の作成

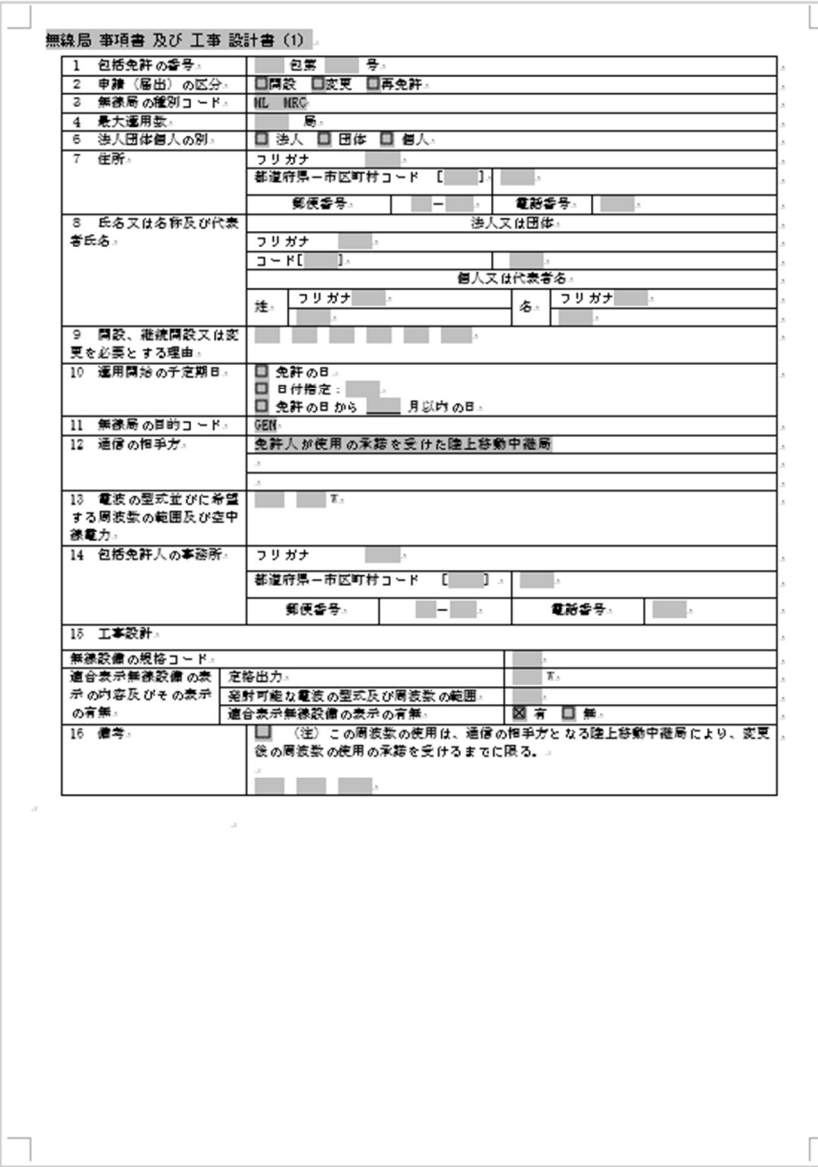

●かがみに入力した申請者の情報を事項書に反映する

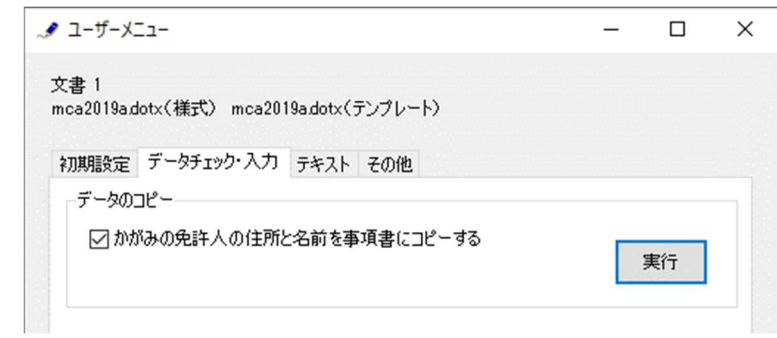

かがみに入力した申請者の情報を事項書に反映させることができます。申請者の「法人・団体・個人」の種 別をプルダウンから選択してから、「データのコピー」フレームの「かがみの免許人の名前と住所を事項書 にコピーする」をチェックしてから「実行」ボタンをクリックします。かがみの申請者の住所や氏名を、法 人・団体・個人の種別に従って、事項書の 6 欄~8 欄「申請(届出)者名等」にコピーできます。

終了すると次のダイアログボックスが表示されます。「OK」ボタンをクリックします。

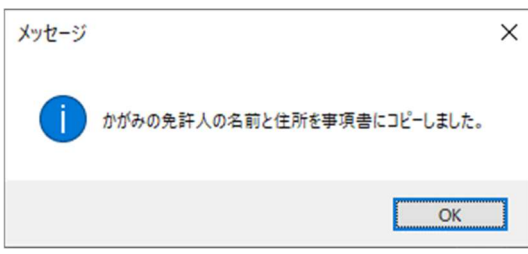

●無線局事項書及び工事設計書(1)の入力

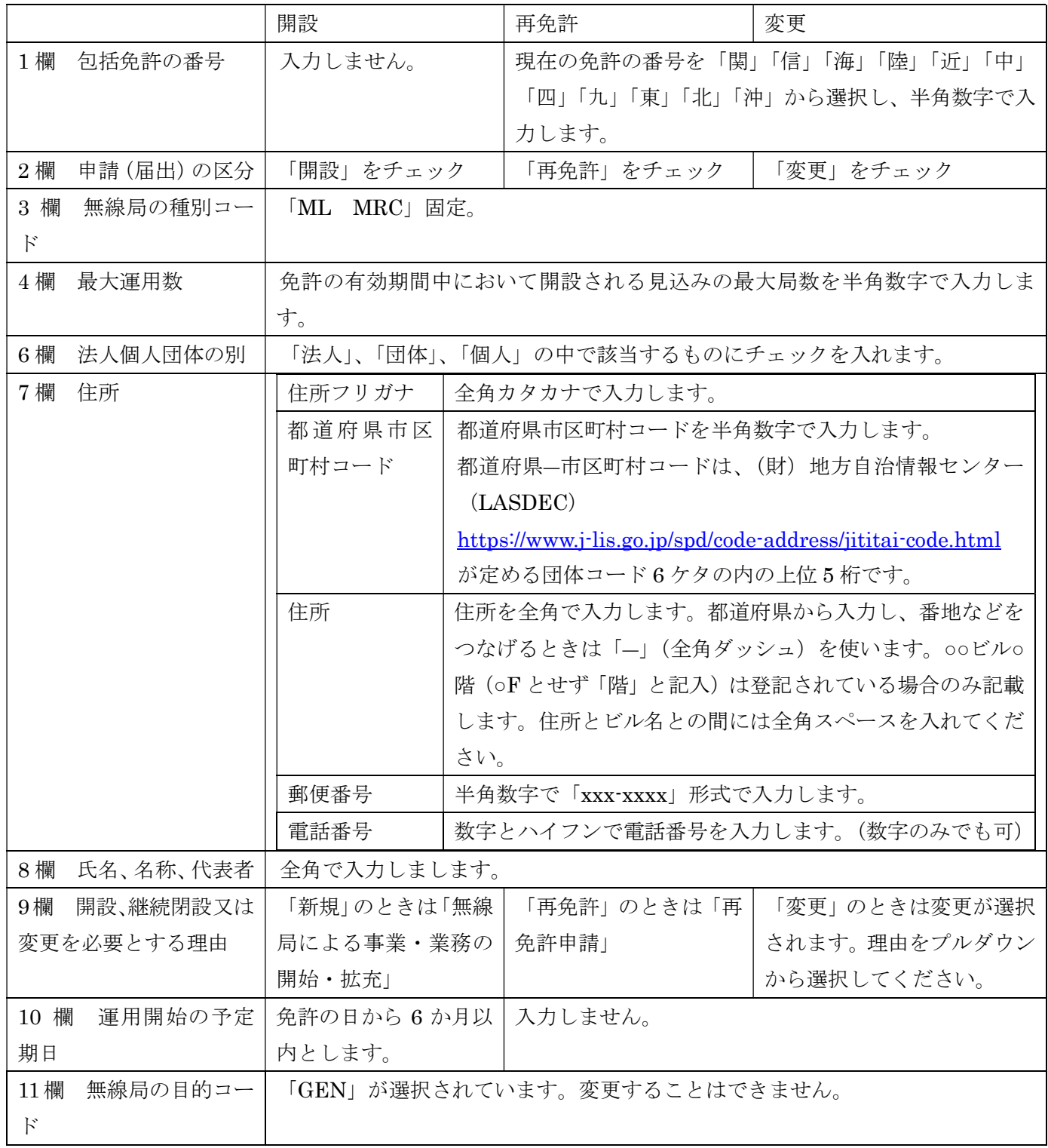

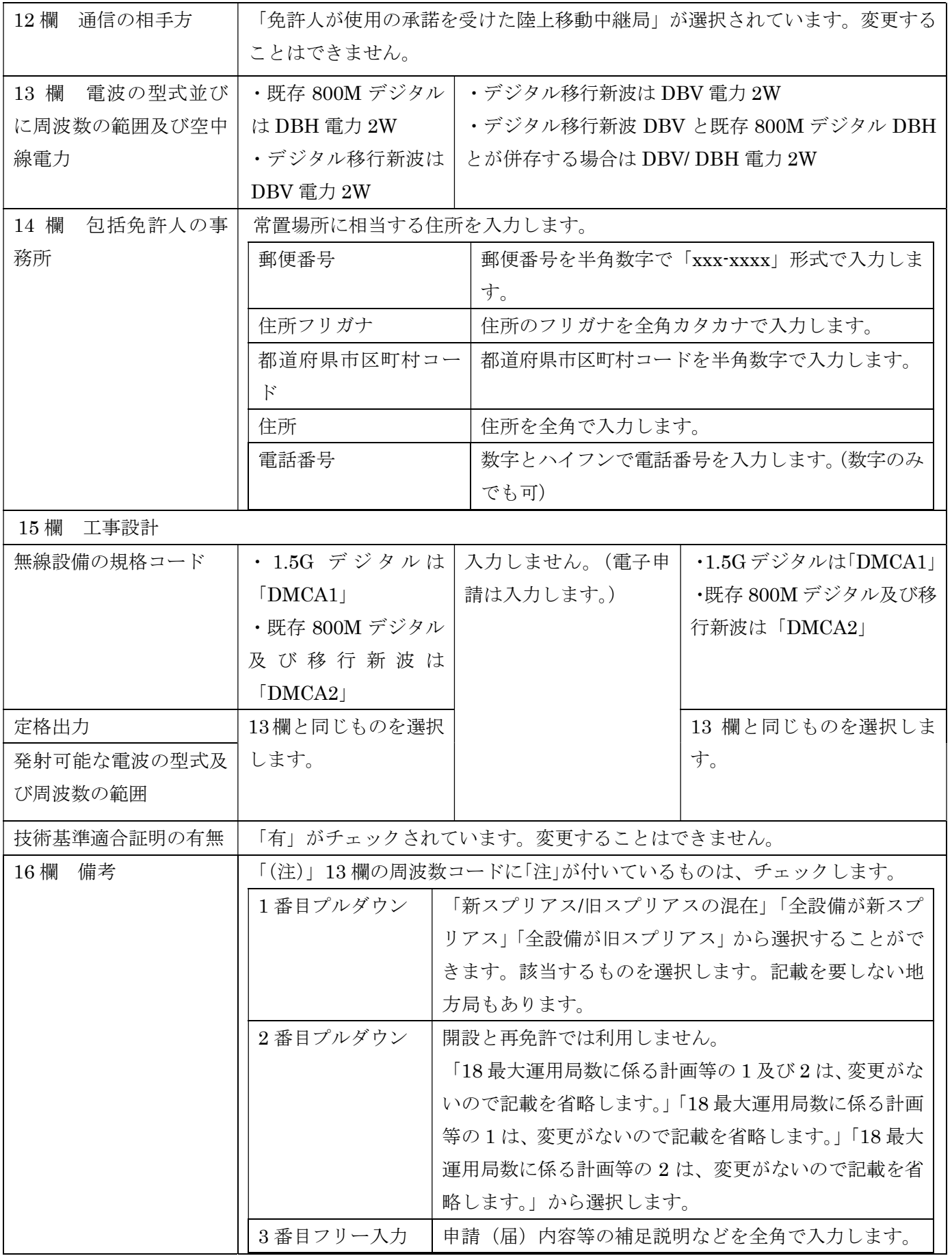

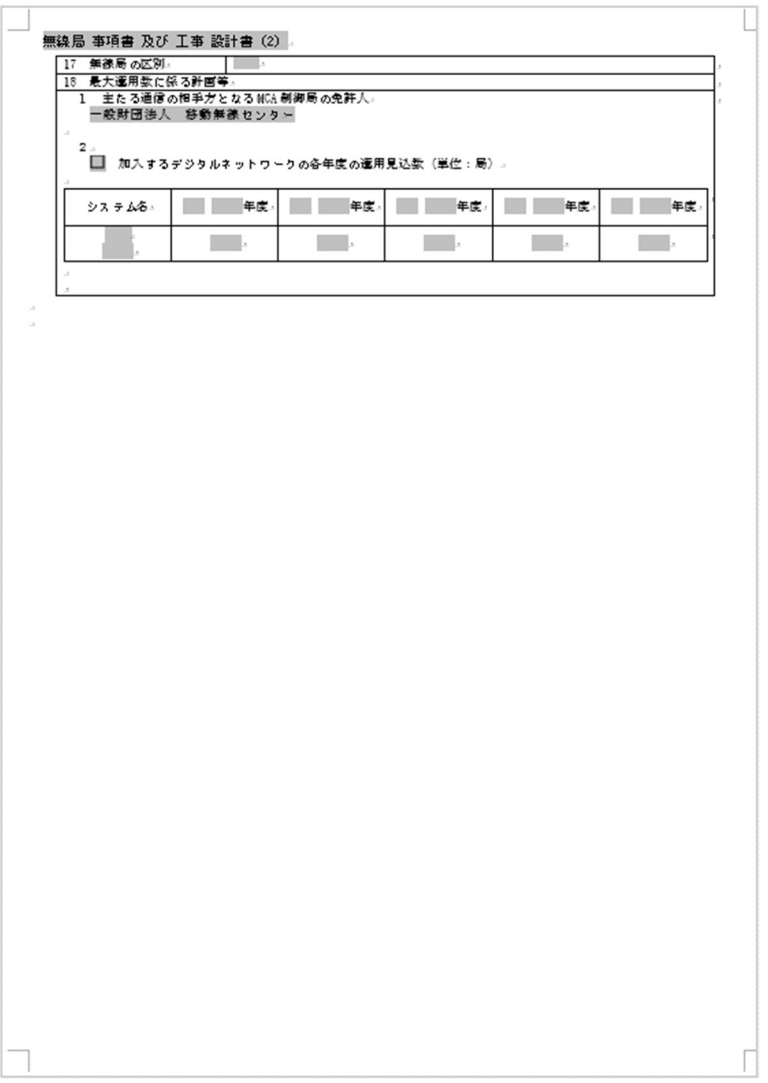

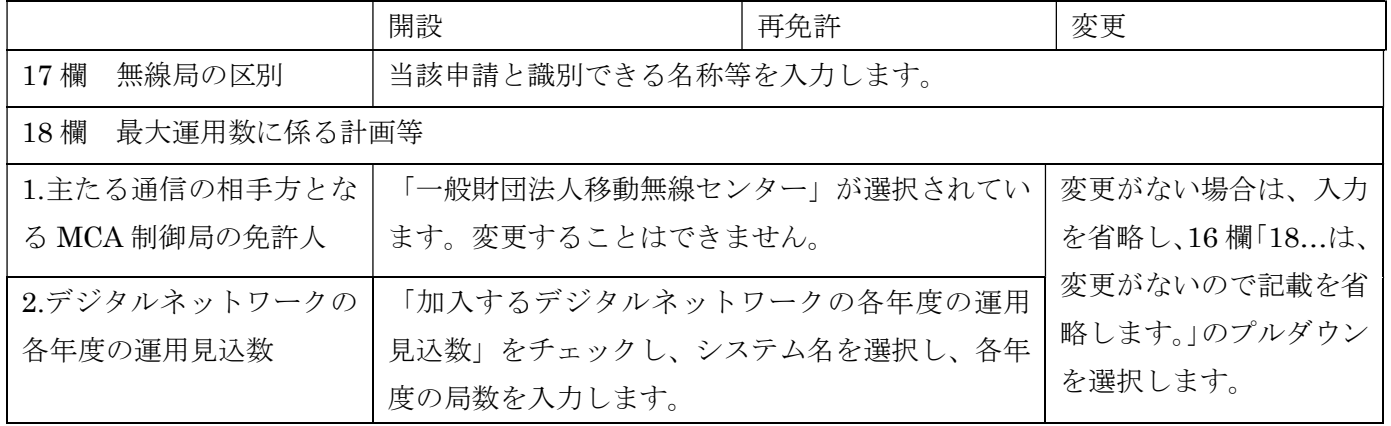

(5)データチェック

かがみと事項書の入力が完了したら、データチェックを実行してください。記載ミスを自動的にチェック し、ミスがあればメッセージが出ます。

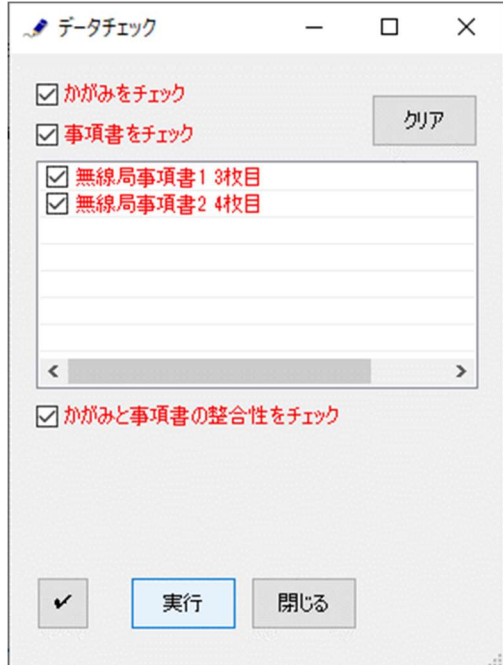

データチェックが完了したら、名前を付けて保存し、全国陸上無線協会へのメールに保存した Word 文書を添 付してお送りください。